## **Table of Contents**

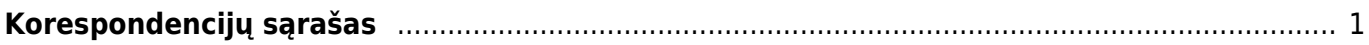

## <span id="page-2-0"></span>**Korespondencijų sąrašas**

Jei norite peržiūrėti korespondencijas eikite: FINANSAI→ATASKAITOS→KORESPONDENCIJŲ SĄRAŠAS.

Šioje ataskaitoje galime lengvai peržiūrėti didelį kiekį korespondencijų jų neatidarant.

Galimi filtrai:

## **KORESPOND.:**

- **Tipas** galimybė atsifiltruoti tam tikros dokumentų rūšies korespondencijas;
- **Korespondencijos data: laikotarpis** pasirenkamas filtruojamų korespondencijų laikotarpis;
- **rodyti eilutes** atsiranda detali korespondencijų eilučių informacija;
- **Paskutinį kartą išsaugojo** atsiranda du papildomi stulpeliai:
	- **Kūrėjas** vartotojas, kuris sukūrė dokumentą/korespondenciją;
	- **Paskutinį kartą išsaugojo:** data, kada paskutinį kartą buvo išsaugota korespondencija;
- **Įvesta: periodas** laikotarpis, kada buvo sukurtos korespondencijos.

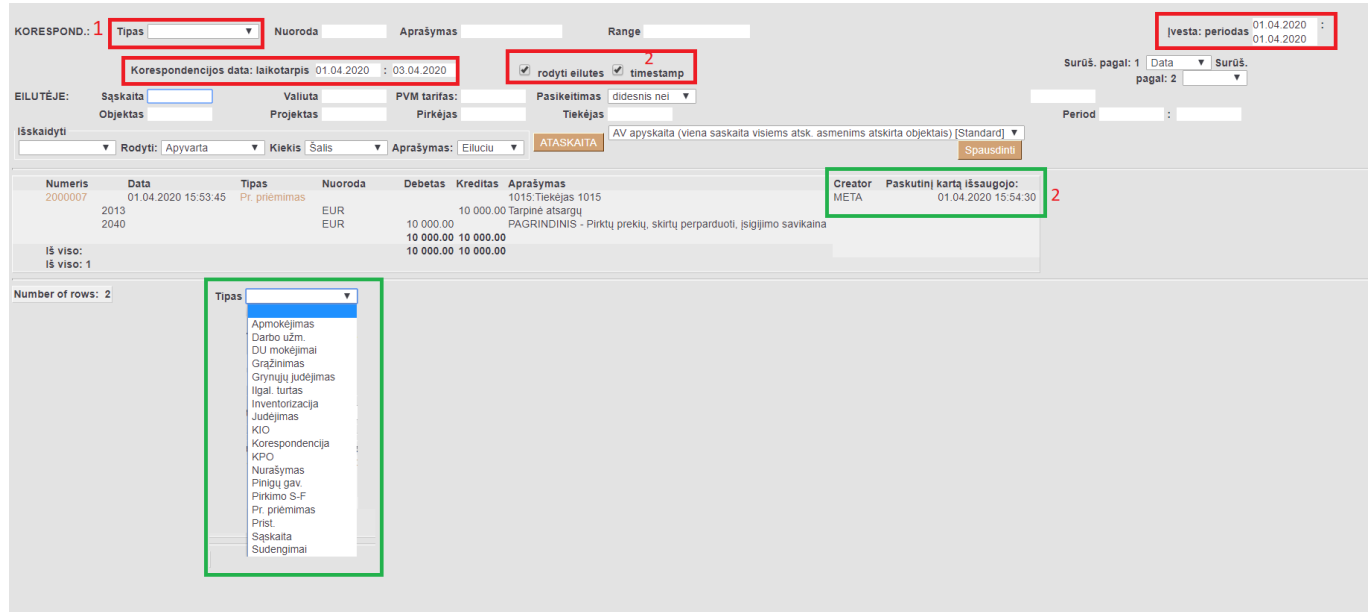

## **EILUTĖJE:**

- **Sąskaita** galite pasirinkti buhalterinę sąskaitą;
- **Objektas** galite pasirinkti objektą;
- **Projektas** galite pasirinkti projektą;
- **PVM tarifas** galite pasirinkti PVM tarifą;
- **Pirkėjas** galite pasirinkti pirkėją;
- **Tiekėjas** galite pasirinkti tiekėją.

Paspaudus ATASKAITA, matysite korespondencijų informaciją pagal pasirinktus filtrus.

From: <https://wiki.directo.ee/> - **Directo Help**

Permanent link: **[https://wiki.directo.ee/lt/fin\\_aru\\_kanne?rev=1691563679](https://wiki.directo.ee/lt/fin_aru_kanne?rev=1691563679)**

Last update: **2023/08/09 09:47**